# **UNIVERSIDAD POLITÉCNICA DE PUEBLA Ingeniería en Informática**

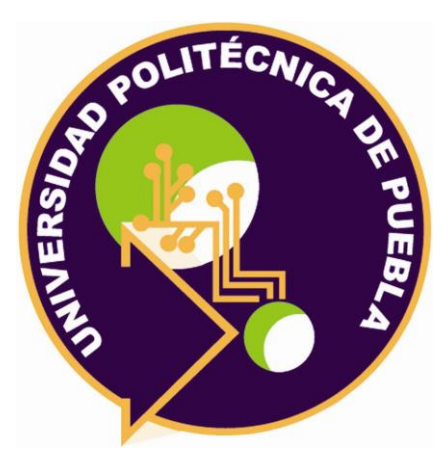

# **Proyecto de Estancia Práctica en Desarrollador en Sistemas de Software y Administrador de Redes**

"Desarrollo de Aplicación Móvil para el cobro de accesos y atracciones de parques y convenciones"

> Área temática del CONACYT: VII Ingenierías y tecnologías

**Presenta: Blanca Estela Téllez Huelitl**

**Asesor técnico** Lic. Germán Ortega Benítez

**Asesor académico** M.C. Rebeca Rodríguez Huesca

Juan C. Bonilla, Puebla, México. 19/Diciembre/2018

# **Resumen**

En el presente proyecto consiste en desarrollar una aplicación Móvil para el cobro de accesos y atracciones para el Parque Estatal Flor del Bosque, la principal caracteristica de dicha aplicación consiste en el control de los accesos al parque, resolviendo a si necesidades específicas del parque y ayudando a mejorar la administración de los ingresos que se va recabando durante la operación de ventas.

Para la realización de este proyecto es necesario llevar acabo la metodología especializada en aplicaciones móvil. Mobile-D, apoyada en el lenguaje JAVA + XML en Android Studio que servirán como base para la programación. Las herramientas utilizadas en el desarrollo son Android Studio, Firebase, HeidiSQl.

# Índice

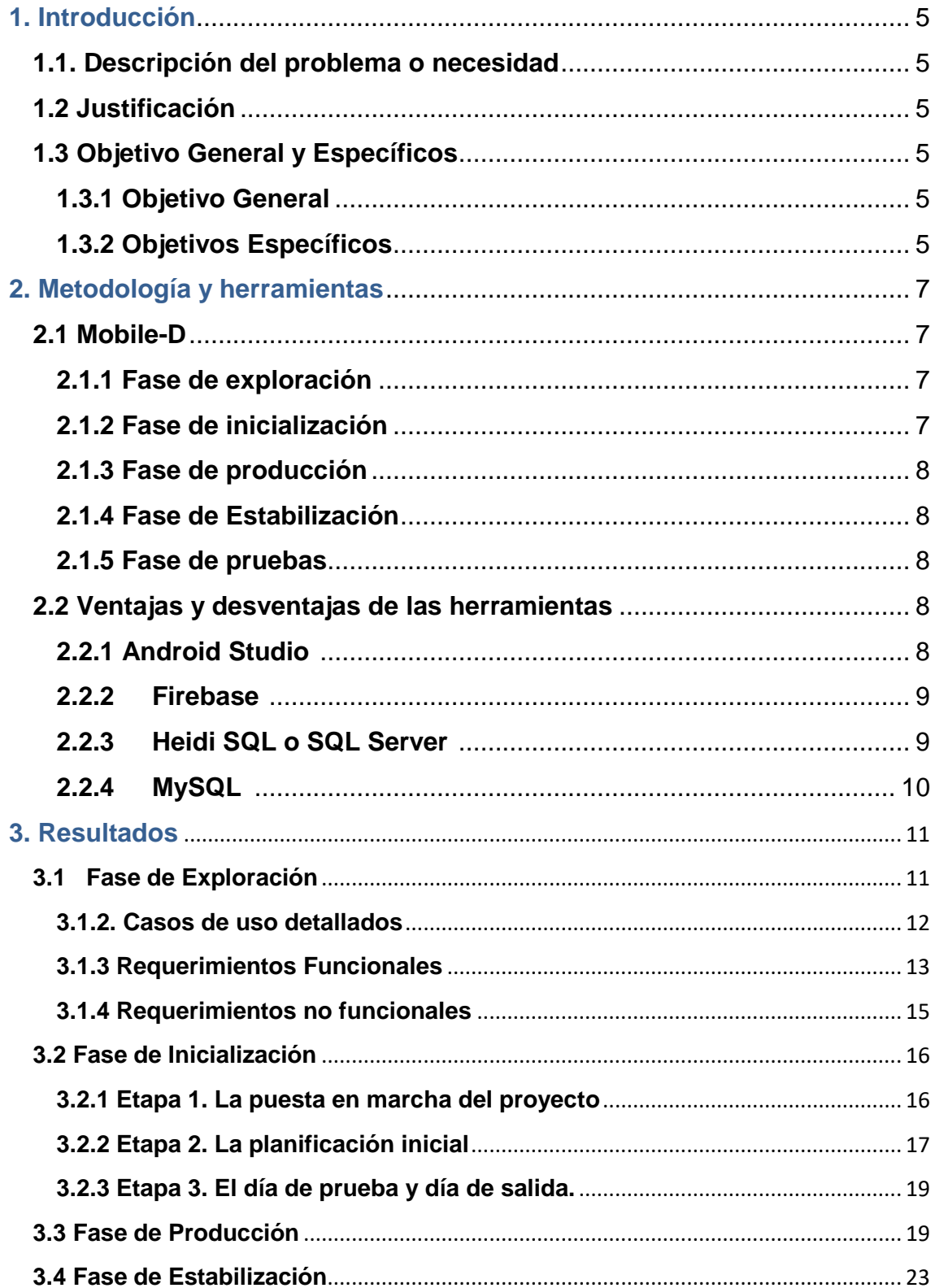

<span id="page-3-0"></span>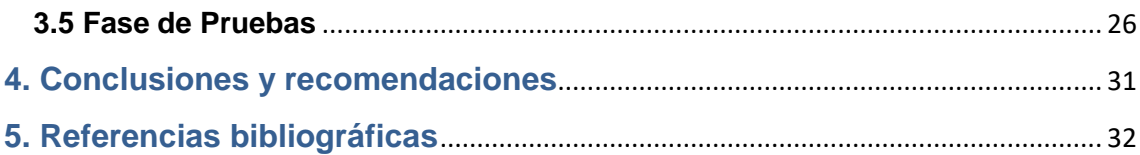

# 1. Introducción

Este capítulo contiene información acerca del proyecto como el problema que se tiene en la empresa, justificación por qué sería bueno el desarrollar de la aplicación móvil y los objetivos que se tiene que cumplir para llegar a desarrollar la aplicación.

## <span id="page-4-0"></span>**1.1. Descripción del problema o necesidad**

No hay un control preciso de las personas que acceden al parque estatal Flor del Bosque, tampoco los ingresos por las diferentes atracciones que se ofrecen al público, ni de los alimentos que se venden dentro del lugar.

Se requiere construir una aplicación móvil que tengan la capacidad de poder controlar los accesos al parque y la venta de productos que cuenta el parque, además de tener un control preciso de los montos que ingresan al parque para así presupuestar nuevas atracciones para el mismo parque Flor del Bosque o bien para otros parques.

### <span id="page-4-1"></span>**1.2 Justificación**

Se necesita una aplicación móvil que lleve un control de los accesos al parque, se resolverá creando una aplicación móvil que permita el control de los ingresos por las diferentes atracciones que se ofrecen al público y ventas que se realicen en el parque en tiempo real. La aplicación móvil se dividirá en módulos, uno para acceso, uno para apertura caja y otro para generar venta detalle productos de las distintas atracciones que el parque cuenta, además la aplicación ayudará a tener información en tiempo real para la correcta toma de decisiones y para tener la transferencia de los recursos ingresados en el parque.

Las herramientas con las que se cuenta actualmente son tabletas con conexión a internet, impresora bluethooth, así como el equipo de cómputo robusto para el desarrollo de la aplicación en Android Studio y como gestores de datos Firebase y MySQL.

## <span id="page-4-2"></span>**1.3 Objetivo General y Específicos**

#### <span id="page-4-3"></span> **1.3.1 Objetivo General**

Desarrollar una aplicación móvil que permita el cobro de accesos y atracciones de parques y convenciones para Flor del Bosque.

#### <span id="page-4-4"></span> **1.3.2 Objetivos Específicos**

- Analizar funciones y requerimientos que se requieran para la creación de la aplicación móvil
- Preparar los requisitos físicos, técnicos y humanos, así como la comunicación con el cliente, los planes del proyecto y todas las

cuestiones fundamentales de desarrollo a fin de que todo esté en plena disposición para la implementación.

- Desarrollar los módulos acceso, apertura caja y venta detalle productos, de la aplicación móvil de acuerdo a los requerimientos que se analizaron previamente
- Verificar el funcionamiento de la aplicación móvil integrando los módulos de la aplicación
- Probar el sistema basado a los requerimientos iniciales mediante pruebas de compatibilidad y seguridad para el mejor funcionamiento de la aplicación

# <span id="page-6-0"></span>2. Metodología y herramientas

Es este capítulo se presentará la metodología para este proyecto y las diferentes herramientas con las que se desarrollará

# <span id="page-6-1"></span>**2.1 Mobile-D**

Mobile-D es una metodología ágil pensada para un equipo con un número menor de diez desarrolladores y se orienta en superar las dificultades implicadas en el desarrollo de aplicaciones móviles en un tiempo corto.

Mobile-D, se compone de las siguientes fases [1], [2], [3]:

#### <span id="page-6-2"></span>**2.1.1 Fase de exploración**

Esta fase es la encargada de la planificación y analizar los requisitos del proyecto, donde se tendrá una visión completa del alcance del proyecto y también todas las funcionalidades del producto.

#### <span id="page-6-3"></span>**2.1.2 Fase de inicialización**

La fase de inicialización es la implicada en conseguir el éxito en las próximas fases del proyecto, donde los desarrolladores preparan e identifican todos los recursos necesarios. Se preparan los planes para las siguientes fases y se establece el entorno técnico (incluyendo el entrenamiento del equipo de desarrollo). Esta fase se divide en 3 etapas:

- La puesta en marcha del proyecto El propósito de esta etapa es la configuración de los recursos físicos y técnicos para el proyecto, así como el medio para el seguimiento del proyecto, establecer comunicación en el equipo de trabajo y líder.
- La planificación inicial

Se obtiene una buena comprensión general del producto a desarrollar, para preparar y perfeccionar los planes para las próximas fases del proyecto y preparar planes de comprobación y resolución.

El día de prueba y día de salida.

En esta etapa se ara pruebas para asegurarse de que todo está listo para la implementación del software. Además, implementar algunas funciones al núcleo del sistema (por ejemplo, la comunicación cliente - servidor) o resolver algún problema crítico de desarrollo sin producir ningún código de trabajo, contemplando los recursos necesarios para lograrlo.

#### <span id="page-7-0"></span>**2.1.3 Fase de producción**

En la fase de producción, se vuelve a repetir la programación de los tres días, iterativamente hasta montar (implementar) las funcionalidades que se desean.

Antes de iniciar el desarrollo de una funcionalidad debe existir una prueba que verifique su funcionamiento, en esta fase se lleva a cabo toda la implementación de los módulos.

Los objetivos de esta fase son:

- Implementar la funcionalidad del producto priorizando los requerimientos del cliente.
- Centrarse en la funcionalidad básica fundamental para permitir múltiples ciclos de mejora. Se divide en:
- Día de la planificación: El primer día se verifica el análisis de requisitos seleccionados, también se observa que el equipo de trabajo tenga muy claramente los requisitos del sistema, por otra parte, se mejora en cada iteración que se realiza para ajustarse mejor a las necesidades del equipo actual del proyecto.
- Día de trabajo: En esta etapa se programará en parejas las funcionalidades de los requisitos y se realizará un informe de los avances.
- Día de lanzamiento: Integrar todas las funciones a los módulos del sistema y si cumple con los requisitos continuará
- con la siguiente fase en caso contrario se volverá a iterar al día 1

#### <span id="page-7-1"></span>**2.1.4 Fase de Estabilización**

En esta fase se llevarán a cabo las últimas acciones de integración donde se verificará el completo funcionamiento del sistema en conjunto.

#### <span id="page-7-2"></span>**2.1.5 Fase de pruebas**

Se pasa al testeo hasta tener una versión estable del producto según lo establecido por el cliente. Si es necesario se reparan errores, pero no se desarrolla nada nuevo. Una vez terminado todas las fases se debería contar con una aplicación publicable y entregable al cliente.

#### <span id="page-7-3"></span>**2.2 Ventajas y desventajas de las herramientas**

Para complementar el desarrollo de la aplicación es necesario utilizar las herramientas.

#### <span id="page-7-4"></span>**2.2.1 Android Studio** [4]:

Android es una plataforma libre para el desarrollo de aplicaciones móviles basada en el núcleo operativo Linux; Android es una pila de software para dispositivos móviles que incluye un sistema operativo, middleware y diversas aplicaciones. El Android SDK aporta las herramientas y APIs necesarias para empezar a desarrollar aplicaciones para la plataforma Android usando el lenguaje de programación Java

#### **Ventajas**

- El lenguaje de programación empleado es Java. Está ampliamente extendido, además en caso de que se desconozca, es sencillo de comprender
- La participación de terceros en el desarrollo del sistema operativo conlleva a la aparición y creación de multitud de APIs
- El sistema Android es capaz de hacer funcionar a la vez varias aplicaciones

#### **Desventajas**

- Android ha sido criticado múltiples veces a causa de la inmensa variedad de terminales que soportan el sistema operativo
- Al tener varias aplicaciones abiertas hacen que el consumo de la batería aumente y no todas las aplicaciones Android las cierra.
- Google no revisa las aplicaciones que se suben a Google Play por lo que puede haber bastantes aplicaciones que no tengan mucha funcionalidad

#### <span id="page-8-0"></span>**2.2.2 Firebase** [5]:

Se trata de una plataforma disponible para diferentes plataformas (Android, iOS, web), con lo que de esta forma presentan una alternativa seria a otras opciones para ahorro de tiempo en el desarrollo.

#### **Ventajas**

- **Lenguajes compatibles con Firebase**
- JavaScript(tanto en el Frontend como con Node)
- iOS(Swift y Objective C)
- Android(Java y Kotlin).
- **Python y aplicaciones Java.**
- $\bullet$  C++ y Unity.

#### **Deventajas**

- **Límite de conexiones simultáneas**
- Base de datos no tan complejas
- **Pruebas en la nube limitadas**

#### <span id="page-8-1"></span>**2.2.3 Heidi SQL o SQL Server** [6]:

HeidiSQL es un software gratuito, y tiene el objetivo de ser fácil de aprender. "Heidi" le permite ver y editar datos y estructuras desde computadoras que ejecutan uno de los sistemas de bases de datos MySQL, MariaDB, Microsoft SQL o PostgreSQL. Inventado en 2002 por

Ansgar, con un pico de desarrollo entre 2009 y 2013, HeidiSQL es una de las herramientas de MySQL más populares del mundo.

#### **Ventajas**

- HeidiSQL soporta múltiples bases de datos, no solo MySQL.
- Admite la comunicación cifrada entre el cliente y el servidor.
- HeidiSQL tiene una interfaz de usuario muy agradable.
- HeidiSQL soluciona muchos problemas e inseguridades.

#### **Desventajas**

 En HeidiSQL se cae el servidor de vez en cuando, pero generalmente se recupera sin efectos adversos.

#### <span id="page-9-0"></span>**2.2.4 MySQL** [7], [8]:

Funciona en diferentes plataformas, "Sistemas operativos que MySQL soporta". APIs disponibles para C, C++, Eiffel, Java, Perl, PHP, Python, Ruby, y Tcl. Relativamente sencillo de añadir otro sistema de almacenamiento. Esto es útil si desea añadir una interfaz SQL para una base de datos propia.

Escrito en C y en C++ • Probado con un amplio rango de compiladores diferentes

#### **Ventajas**

- **Seguridad.** 
	- o Un sistema de privilegios y contraseñas que es muy flexible y seguro, y que permite verificación basada en el host.
- **Escalabilidad y límites.** 
	- o Soporte a grandes bases de datos.
- Conectividad
	- o Los clientes pueden conectar con el servidor MySQL usando sockets TCP/IP en cualquier plataforma
	- o Clientes y herramientas. MySQL server tiene soporte para comandos SQL para chequear, optimizar, y reparar tablas.

#### **Desventajas**

- Un gran porcentaje de las utilidades de MySQL no están documentadas.
- No es intuitivo, como otros programas (ACCESS)

# <span id="page-10-0"></span>3. Resultados

En este capítulo se presentará los resultados obtenidos durante el proyecto de acuerdo con la metodología planteada en el capítulo 2, cubriendo cada paso o etapa de la metodología que se eligió.

### <span id="page-10-1"></span>**3.1 Fase de Exploración**

En esta fase se analizará las peticiones o requerimientos de la entidad para la cual se desarrolla la aplicación móvil para el "Cobro de accesos y atracciones de parques". Consistirá de las funcionalidades que se requieran para la funcionalidad de la aplicación.

En la figura 1 se muestra el proceso de interacción de la aplicación cobro de accesos y atracciones de parques y convenciones con los usuarios que estará iterando en la aplicación que se implementará para el funcionamiento.

#### <span id="page-11-0"></span>**3.1.2. Casos de uso detallados**

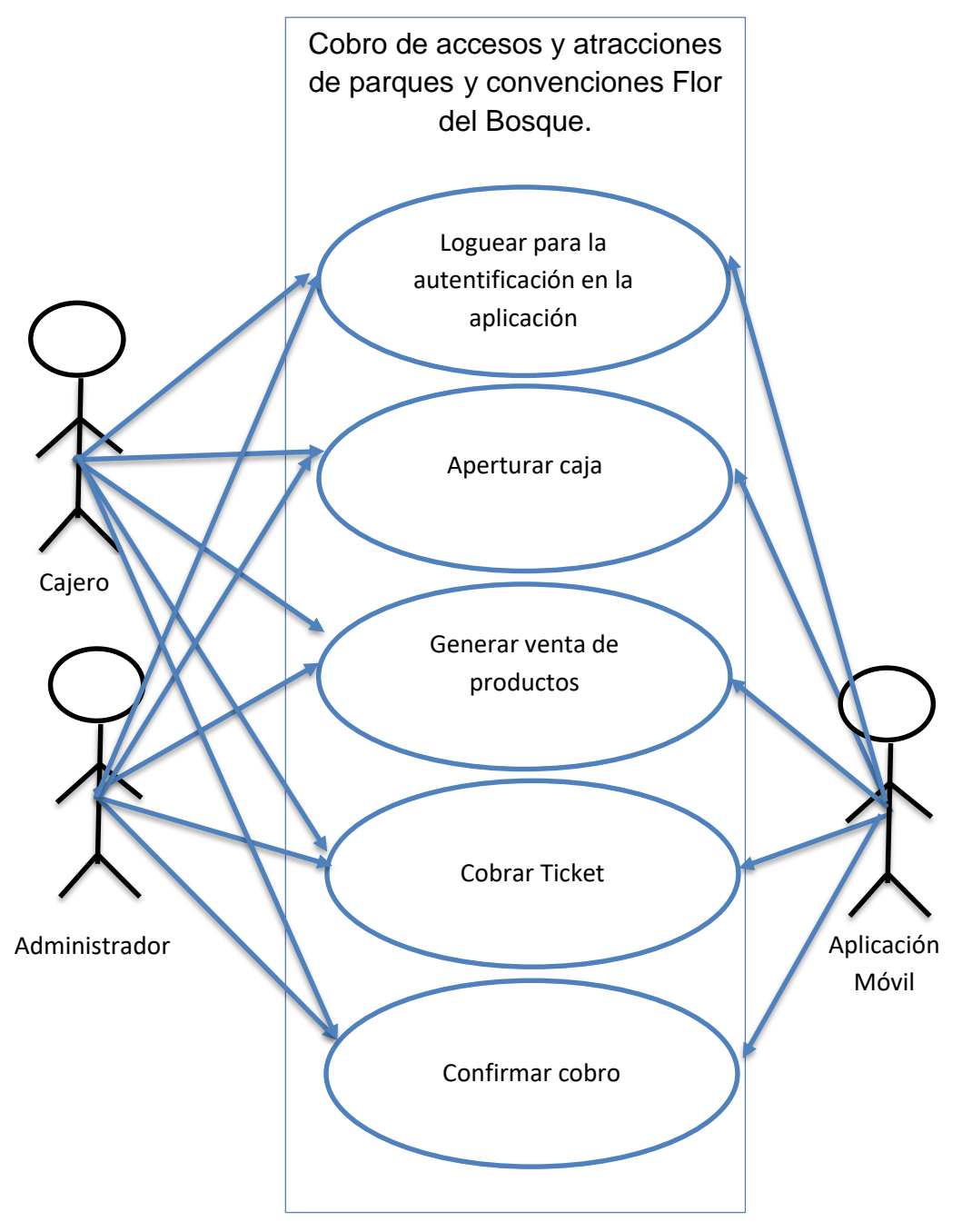

**Figura 1.** Casos de uso para los actores Administrador, Caja y la aplicación móvil.

#### <span id="page-12-0"></span>**3.1.3 Requerimientos Funcionales**

En las tablas 1,2,3,4 y 5 se muestran los módulos y funciones que tendrá la aplicación Cobro de accesos y atracciones de parques y convenciones Flor del Bosque.

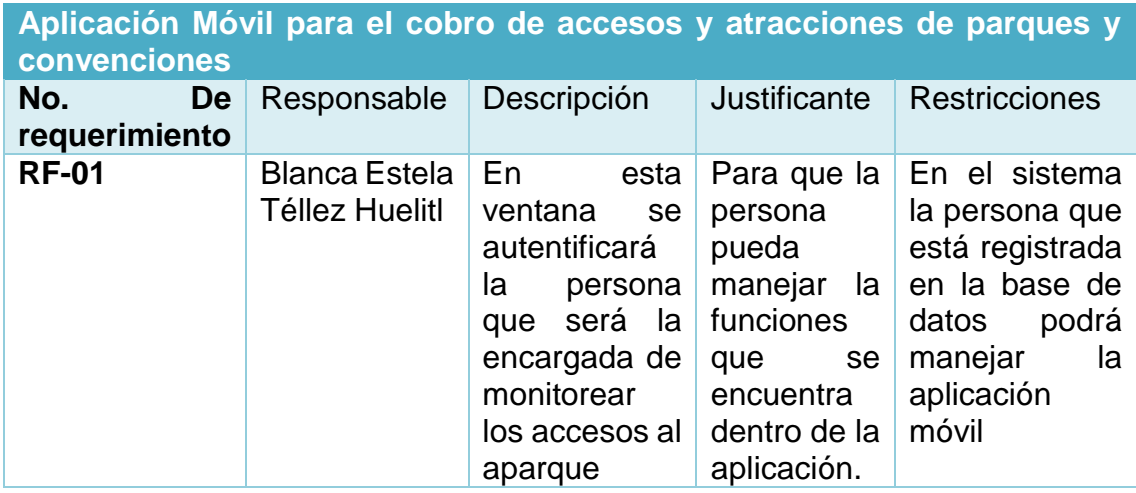

**Tabla 1.** Ventana de Login

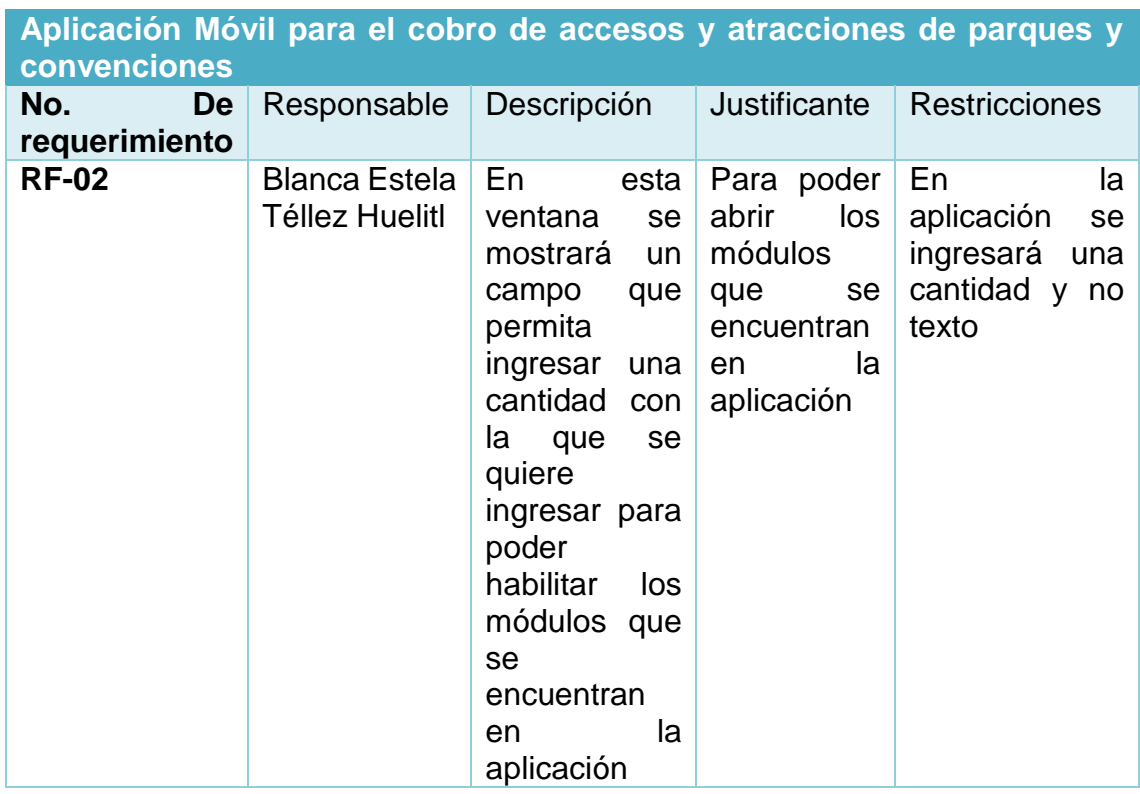

**Tabla 2.** Ventana Apertura caja

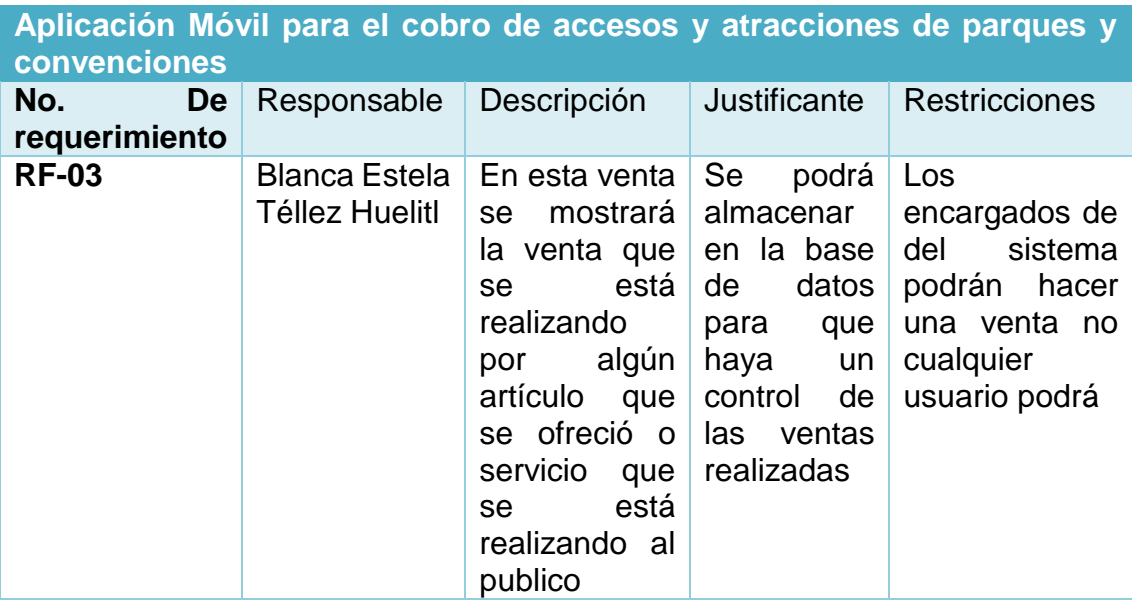

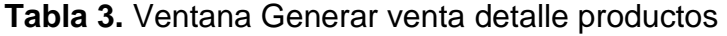

| Aplicación Móvil para el cobro de accesos y atracciones de parques y<br>convenciones |                                 |                                                                                                    |                                                                      |                                                                                   |  |  |  |
|--------------------------------------------------------------------------------------|---------------------------------|----------------------------------------------------------------------------------------------------|----------------------------------------------------------------------|-----------------------------------------------------------------------------------|--|--|--|
| No.<br>De<br>requerimiento                                                           | Responsable                     | Descripción                                                                                                    | Justificante                                                         | <b>Restricciones</b>                                                              |  |  |  |
| <b>RF-04</b>                                                                         | Blanca Estela<br>Téllez Huelitl | botón<br>EL<br><b>Cobrar Ticket</b><br>Tendrá<br>la<br>función de control de la l<br>llamar a una<br>venta<br>mostrando la<br>cantidad de la<br>venta que se<br>realizó<br>y<br>posterior<br>- el<br>de<br>total<br>la.<br>venta que se<br>realizo | Sera<br>de<br>ayuda para<br>tener<br>un l<br>venta que<br>se realizo | En<br>la<br>aplicación<br>se<br>ingresará<br>la<br>cantidad<br>que<br>se solicita |  |  |  |

 **Tabla 4.** Cobrar Ticket

| Aplicación Móvil para el cobro de accesos y atracciones de parques y<br>convenciones |                                               |                                                                             |                                                                                    |                                                                                                    |  |  |
|--------------------------------------------------------------------------------------|-----------------------------------------------|-----------------------------------------------------------------------------|------------------------------------------------------------------------------------|----------------------------------------------------------------------------------------------------|--|--|
| No.<br>De<br>requerimiento                                                           | Responsable                                   | Descripción                                                                 | Justificante                                                                       | <b>Restricciones</b>                                                                                                    |  |  |
| <b>RF-04</b>                                                                         | <b>Blanca Estela</b><br><b>Téllez Huelitl</b> | En esta venta<br>guardará<br>se<br>venta<br>la<br>previamente<br>solicitada | Sera<br>de<br>ayuda para<br>almacenar<br>todas<br>la<br>ventas que<br>se solicitan | Mediante<br>la<br>aplicación<br>se  <br>estará<br>cobrando<br>la l<br>cantidad<br>que<br>solicitada<br>es<br>para confirmar<br>el cobro |  |  |

**Tabla 5.** Confirmar cobro

#### <span id="page-14-0"></span>**3.1.4 Requerimientos no funcionales**

En las tablas 6, 7 y 8 se muestran la especificación de operación y comportamiento que tendrá la aplicación Cobro de accesos y atracciones de parques y convenciones Flor del Bosque.

| Aplicación Móvil para el cobro de accesos y atracciones de parques y<br>convenciones |                                               |                                            |                                                               |                                                                              |  |  |
|--------------------------------------------------------------------------------------|-----------------------------------------------|--------------------------------------------|---------------------------------------------------------------|------------------------------------------------------------------------------|--|--|
| No.<br>De<br>requerimiento                                                           | Responsable                                   | Descripción                                | Justificante                                                  | <b>Restricciones</b>                                                         |  |  |
| <b>RF-01</b>                                                                         | <b>Blanca Estela</b><br><b>Téllez Huelitl</b> | Tendrá<br>colores como<br>amarillo<br>azul | Sea<br>adaptable a<br>la<br>aplicación<br>se<br>que<br>quiere | Se<br>debe<br>caracterizar<br>por los colores<br>que tiene<br>el l<br>parque |  |  |

**Tabla 6.** Requerimientos de Interfaz

| Aplicación Móvil para el cobro de accesos y atracciones de parques y<br>convenciones |                                               |                                                                                                    |                                                                                                    |                                                                                                    |  |  |  |
|--------------------------------------------------------------------------------------|-----------------------------------------------|----------------------------------------------------------------------------------------------------|----------------------------------------------------------------------------------------------------|----------------------------------------------------------------------------------------------------|--|--|--|
| No.<br>De<br>requerimiento                                                           | Responsable                                   | Descripción                                                                                                    | Justificante                                                                                            | <b>Restricciones</b>                                                                                             |  |  |  |
| <b>RF-02</b>                                                                         | <b>Blanca Estela</b><br><b>Téllez Huelitl</b> | <b>Se</b><br>diseñará<br>interfaz<br>una<br>que<br>identifique a<br>parque<br><b>Flor</b><br>estatal<br>del<br>Bosque,<br>las<br>como<br>atracciones<br>que hay en el<br>lugar | <b>Se</b><br>escogerá<br>los colores<br>amarillo<br>v<br>azul parque<br>combinan<br>el<br>con<br>parque | <b>Se</b><br>utilizarán<br>únicamente los<br>colores que se<br>solicitan<br>para<br>aplicación<br>la<br>no otros |  |  |  |

 **Tabla 7.** Requerimientos de Usabilidad

| Aplicación Móvil para el cobro de accesos y atracciones de parques y<br>convenciones |                                        |                                                                                                    |                                                                                                    |                                                                                                 |  |  |
|--------------------------------------------------------------------------------------|----------------------------------------|----------------------------------------------------------------------------------------------------|----------------------------------------------------------------------------------------------------|-------------------------------------------------------------------------------------------------|--|--|
| No.<br>De<br>requerimiento                                                           | Responsable                            | Descripción                                                                                                    | Justificante                                                                                                    | <b>Restricciones</b>                                                                            |  |  |
| <b>RF-03</b>                                                                         | Blanca Estela<br><b>Téllez Huelitl</b> | Se usará la<br>plataforma<br>Google<br>Firebase con<br>datos de tipo<br>JSON y se<br>utilizará<br>Android<br>Studio para el<br>desarrollo<br>móvil | Se usará la l<br>plataforma<br>Firebase<br>para que los  <br>datos se<br>almacenen<br>tiempo<br>en<br>real,<br>la<br>plataforma<br>Android<br><b>Studio</b><br>permite<br>desarrollar<br>aplicaciones<br>móviles de<br>manera más<br>rápida | EL<br>sistema<br>podrá guardar<br>los<br>datos<br>siempre<br>у<br>cuando<br>sea<br>formato JSON |  |  |

**Tabla 8.** Requerimientos de Operación

## <span id="page-15-0"></span>**3.2 Fase de Inicialización**

En esta fase se preparan todos los recursos necesarios a fin de que todo esté en plena disposición para la implementación, se le dedica un día a la planificación y el resto al trabajo, permitiendo el éxito de las siguientes fases del proyecto mediante la preparación y verificación de todas las cuestiones necesarias para lograrlo.

#### <span id="page-15-1"></span>**3.2.1 Etapa 1. La puesta en marcha del proyecto**

En esta fase se estará estableciendo el plan inicial de los procesos de desarrollo de los recursos físicos y técnicos para el proyecto, así como el medio para el seguimiento del proyecto, estableciendo comunicación en el equipo de trabajo y líder.

En la tabla 9 se muestra el horario de comunicación con líder y desarrollador, para obtener los resultados que se quiere llegar a realizar.

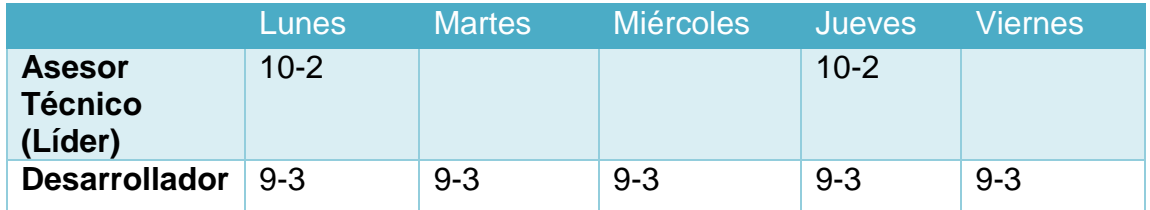

**Tabla 9.** Horario de comunicación con el líder y desarrollador

#### <span id="page-16-0"></span>**3.2.2 Etapa 2. La planificación inicial**

En esta fase se estará estableciendo una definición general de los recursos que se cuenta contemplando de este modo los riesgos que pueden suceder, preparando y perfeccionando los planes para las próximas fases del proyecto contemplando los planes de comprobación y resolución.

#### **Riesgos**

Durante el proyecto puede surgir varios imprevistos que pueden retrasar el proyecto. Se explicarán cuáles son estos riesgos, las soluciones que se plantean en el caso que ocurran, la probabilidad que estos se produzcan y el momento previsto para su detección.

Análisis de posibles riesgos

- Organización y Gestión
	- Es inadecuada la estructura de un equipo y reduce el tiempo planeado.
	- Es demasiado mala la planificación para ajustarse a la velocidad de desarrollo deseada ocasionados problemas en la fecha final.
		- o Probabilidad: Alta
		- o Posible momento: Al principio del mismo
- Ambiente
	- Posibles fallos técnicos como: El equipo de trabajo no es tan eficiente podría llegar a fallar o las herramientas de trabajo fallan
	- Lentitud al trabajar por que el equipo de trabajo es lento y no es suficiente para desarrollar en plataformas complejas
	- Se necesita tiempo para conocer nuevo lenguaje y adaptarse a la nueva herramienta
		- o Probabilidad: Baja
		- o Posible momento: A lo largo de todo el proyecto
- Requisitos
	- Si no se especifica claramente el proyecto que debe llevar a cabo consume tiempo y hay perdía de productividad
	- Si no hay comunicación entre líder y desarrollador no se logra con los objetivos a cumplir
	- No se cumplen con los requerimientos previstos
		- o Probabilidad: Alta
		- o Posible momento: Al principio del mismo
- Producto
	- Trabajar con un software desconocido causa problemas no previstos.
	- Sincronizar los datos a otra base se tiene que trabajar con una herramienta que se adapte a la estructura de los datos
	- Diseño incompleto
		- o Probabilidad: Alta
		- o Posible momento: A lo largo del proyecto
- Personal
	- La falta de motivación reduce la productividad.
	- El personal necesita un tiempo extra para acostumbrarse a trabajar con herramientas o entornos nuevos.
	- Se necesita que el personal de equipo tenga tiempo extra para aprender un lenguaje de programación nuevo.
		- o Probabilidad: Alta
		- o Posible momento: Al principio del mismo

#### **Elaboración de planificación**

Organización y Gestión

Debido a la inexperiencia, es un riesgo fracasar en el proyecto, por tanto, la única solución sería volver a planificar la estimación de fechas del mismo.

Ambiente

Este riesgo no se sería tanto probable, dicho problema se tendrá en cuenta antes del comienzo, en caso de ocurrir se hablaría con el líder para que otorgara otro equipo de trabajo mejor.

• Requisitos

Debido a la falta de comunicación con el líder, el proyecto se desarrolla con lentitud provocando falta productividad y sin cumplir con la fecha programada para el entrego del proyecto, la solución a esto sería modificar el horario de comunicación, planificando nuevamente el cronograma del mismo.

• Producto

En caso de que el diseño no cumpla con los requerimientos o es incompleto, se realizara las modificaciones correspondientes procurando no afectar a lo ya realizado con anterioridad ni a la fecha final del mismo.

• Personal

Dicho problema se tendrá en cuenta antes de comenzar a desarrollar y se dedicará una parte de la planificación al estudio de las plataformas que se necesiten a prender, pero en caso de que el tiempo dedicado al proyecto no es suficiente, se dedicara horas extras para evitar que se vea afectada la fecha final del mismo.

#### <span id="page-18-0"></span>**3.2.3 Etapa 3. El día de prueba y día de salida.**

Para complementar el desarrollo de la aplicación es necesario investigar algunos elementos esenciales para comenzar con la aplicación.

En esta se tendrá que tener todo listo para la implementación del software

- Uso de la herramienta Android Studio
- Manejo de base de datos en la plataforma Firebase
- Eventos Android Studio
- Manejo de dase de datos

### <span id="page-18-1"></span>**3.3 Fase de Producción**

#### **Iteración 1 Día de planificación**

- Requerimiento RF-01: Ventana de Login Responsable Blanca Estela Téllez Huelitl Diseño de la autentificación de la persona que será la encargada acceder a la aplicación.
- Requerimiento RF-02: Apertura Caja Responsable Blanca Estela Téllez Huelitl Diseño de la ventana apertura caja
- Requerimiento RF-03: Venta Generar Venta Productos Responsable Blanca Estela Téllez Huelitl Diseño de la ventana Generar Venta Productos
- Requerimiento RF-04: Cobrar Ticket Responsable Blanca Estela Téllez Huelitl Diseño de la ventana Cobrar Ticket
- Requerimiento RF-05: Confirmar cobro Responsable Blanca Estela Téllez Huelitl Diseño de la ventana Confirmar Cobro

#### **Iteración 2 Día de trabajo**

Se programaron los diseños de los siguientes requerimientos:

En la figura 2 se muestra el proceso para la autentificación del usuario que quiere ingresar a la aplicación.

• Requerimiento RF-01 Ventana de Login

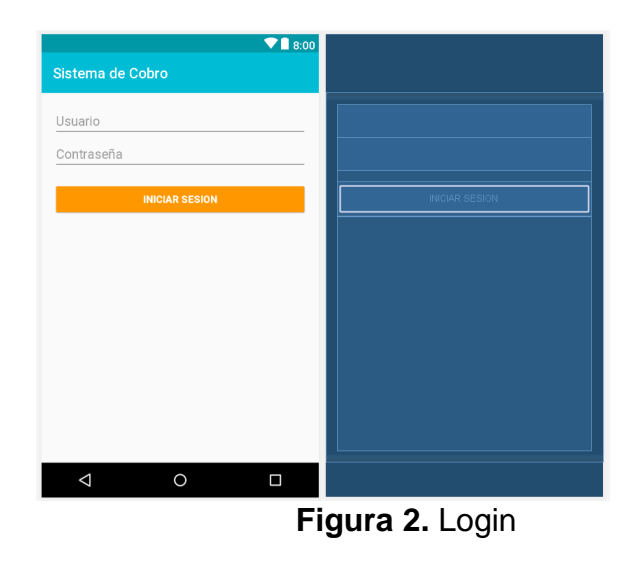

En la figura 3 se muestra el proceso por el cual se tiene que llevar acabo para para habilitar los módulos de la aplicación.

• Requerimiento RF-02 Apertura Caja

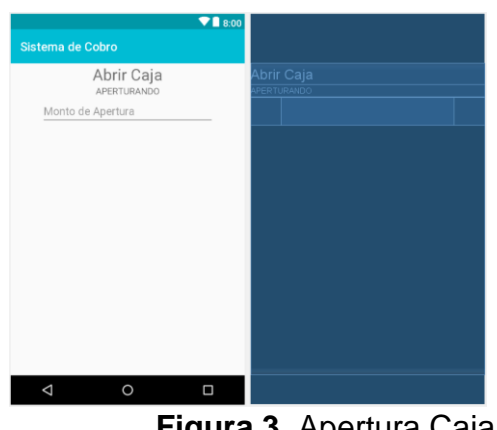

**Figura 3.** Apertura Caja

En la figura 4 se muestra el procedimiento que se tiene realizar para generar cualquier venta contemplando la cantidad que se solicita.

Requerimiento RF-03 Ventana Generar Venta detalle productos

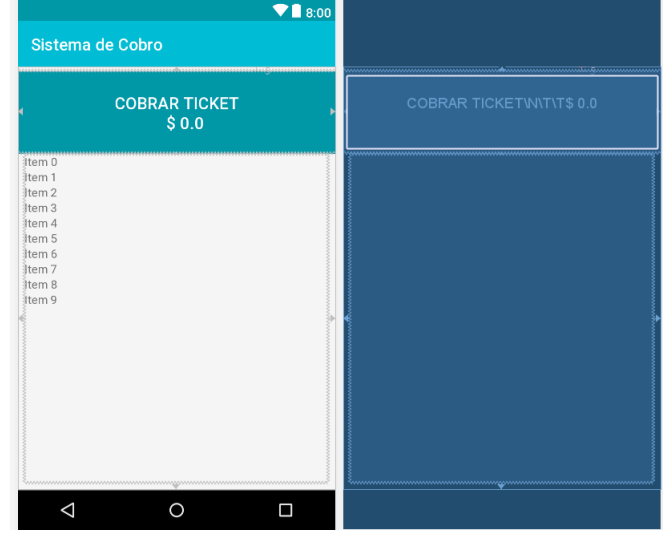

**Figura 4.** Ventana Generar Venta detalle productos

En la figura 5 se muestra el proceso que se tiene que llevar a cabo para realizar la venta.

Requerimiento RF-04: Venta Cobrar Ticket

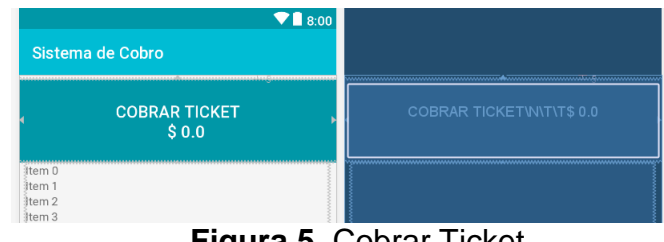

**Figura 5.** Cobrar Ticket

En la figura 6 se muestra la ejecución por el cual se efectuó anterior mente para poder confirmar la venta realizada.

Requerimiento RF-05: Confirmar Cobro

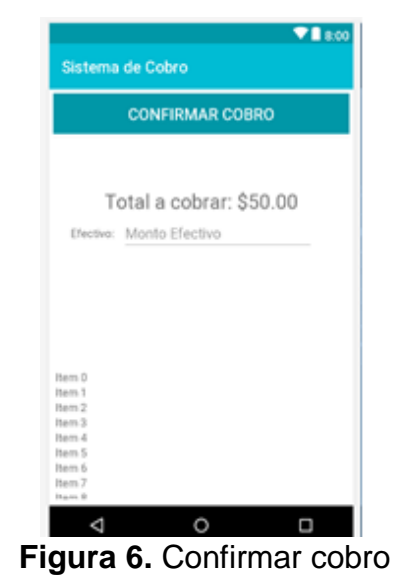

#### **Iteración 3 Día de lanzamiento**

Los requerimientos que se mencionaron en las tablas 1,2,3,4 y 5 se quedaran establecidos. Pero aún no se tiene funcionalidad todavía en algunas ventanas como se describe en los requerimientos que se mostraron en las figuras anteriores 2,3,4,5,6 se tiene que hacer iteración nuevamente.

#### **Iteración 1 Día de planificación**

- Requerimiento RF-03: Ventana Generar Venta Detalle Productos Responsable Blanca Estela Téllez Huelitl Integración de la función generar venta de un producto a partir de una cantidad deseada
- Requerimiento RF-04: Cobrar Ticket Responsable Blanca Estela Téllez Huelitl Integración de la función cobrar la cantidad de producto que se solicita
- Requerimiento RF-05: Confirmar Cobro Responsable Blanca Estela Téllez Huelitl Integración de la función confirmación del total de la venta de la cantidad previa

#### **Iteración 2 Día de trabajo**

Se programaron las funciones de los siguientes requerimientos:

- Requerimiento RF-03 Ventana Generar Venta Detalle Productoscompleto
- Requerimiento RF-04 Cobrar Ticket-completo
- Requerimiento RF-05 Ventana confirmar Cobro-completo

## <span id="page-22-0"></span>**3.4 Fase de Estabilización**

En esta fase se llevará a cabo la integración de los módulos de la aplicación asegurando que el sistema funciona correctamente.

En las figuras 7, 8, 9,10,11 se muestra la integración de los módulos de la aplicación funcional.

• Requerimiento RF-01: Ventana de Login No se encontró defecto durante el análisis

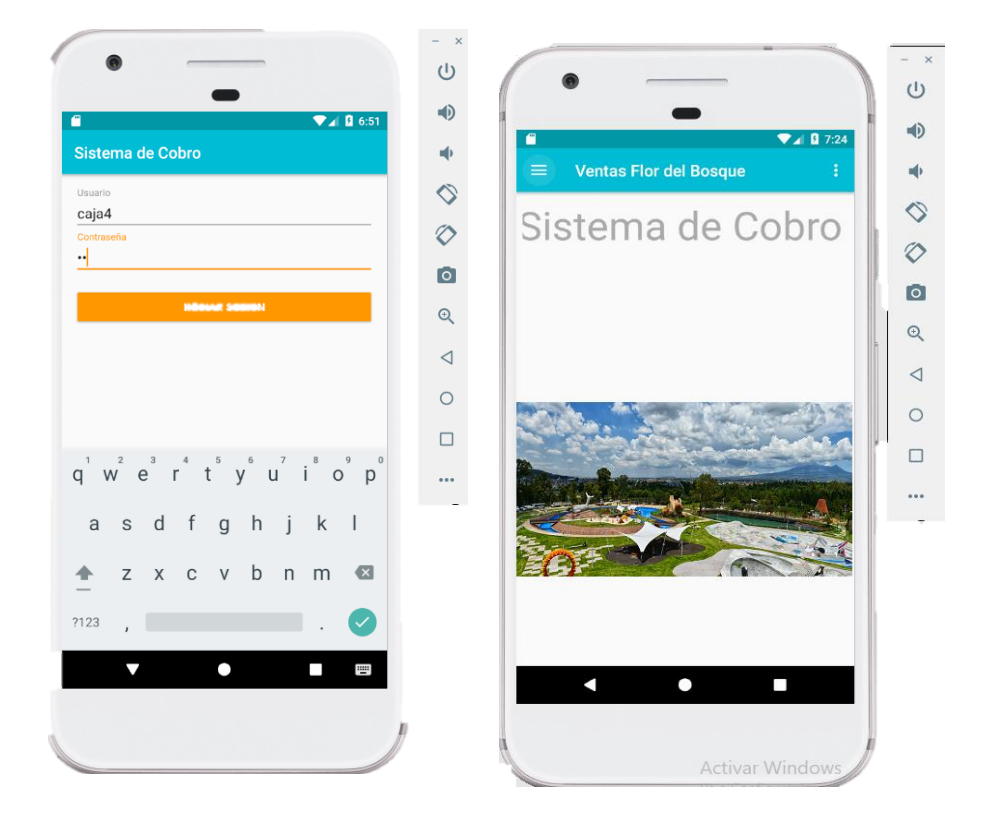

 **Figura 7.** Ventana Login

 Requerimiento RF-02: Apertura Caja No se encontró defecto durante el análisis

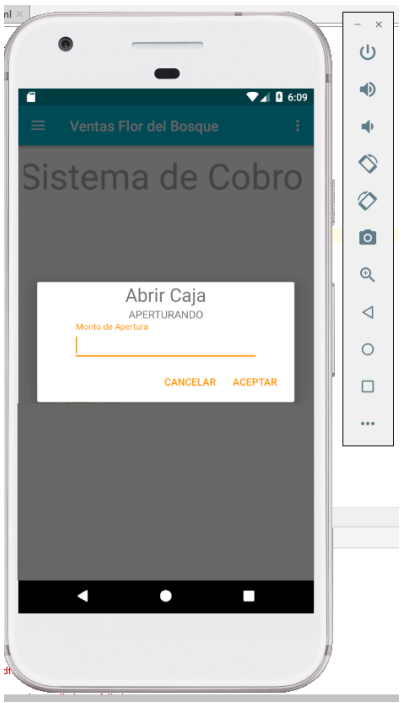

**Figura 8.** Apertura Caja

 Requerimiento RF-03: Ventana Generar Venta Detalle Productos No se encontró defecto durante el análisis

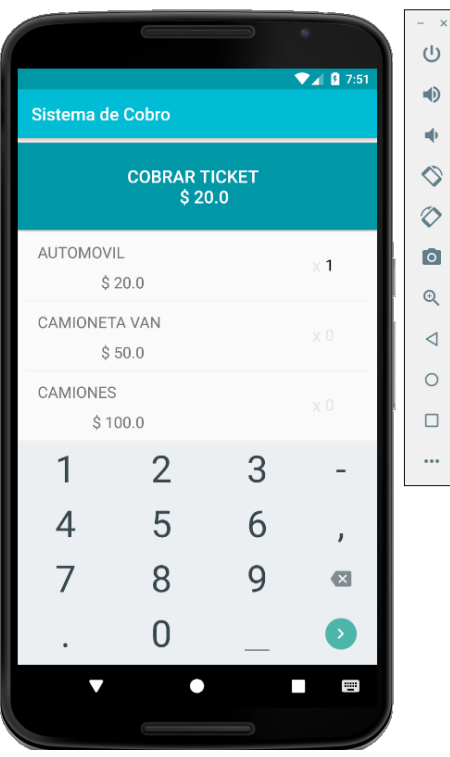

**Figura 9.** Apertura Ventana Generar Venta Detalle Productos

 Requerimiento RF-04: Cobrar Ticket No se encontró defecto durante el análisis

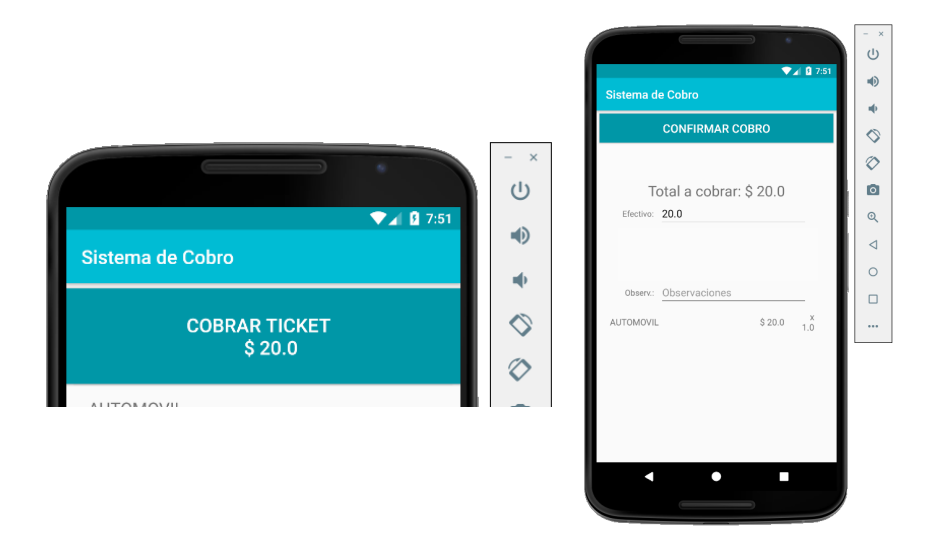

**Figura 10.** Cobrar Ticket

 Requerimiento RF-05: Confirmar Cobro No se encontró defecto durante el análisis

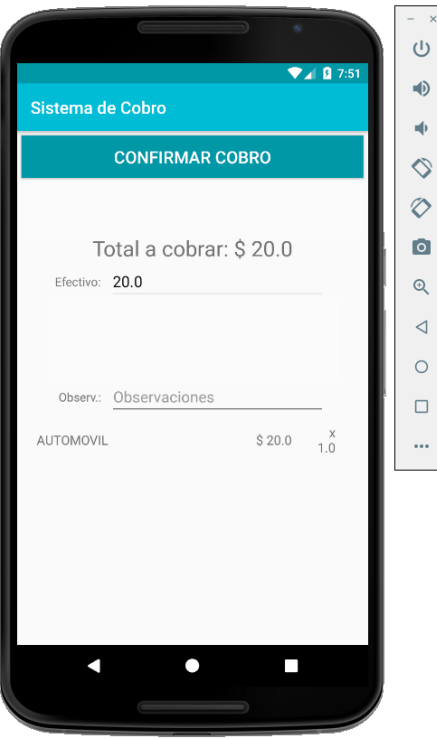

**Figura 11.** Confirmar Cobro

### <span id="page-25-0"></span>**3.5 Fase de Pruebas**

En esta fase de pruebas se probará el sistema implementado correctamente el funcionamiento de la aplicación de acuerdo a los objetivos establecidos previamente.

Utilizando pruebas de compatibilidad y de seguridad se estará mostrando la funcionalidad final de la aplicación móvil de acuerdo a los requisitos funcionales solicitados a partir del diseño detallado caso de uso. Comprobando que no haya errores como: Errores de interfaz, errores en la estructura de la base datos o errores que en el código que se haya modificado y que se esté comportando como se solicita y las modificaciones que se hicieron no hayan causado otro tipo de problemas en el rendimiento de la aplicación.

#### **Prueba de compatibilidad**

En esta prueba se determinó si la aplicación funciona correctamente en el entorno de operación esperado.

En las tablas 12, 13, 14, 15 y 16 se muestran los requerimientos necesarios para la compatibilidad del sistema

 Se ha probado la compatibilidad de la aplicación agregándolo Firebase al proyecto de Android Studio con versión 3 en adelante

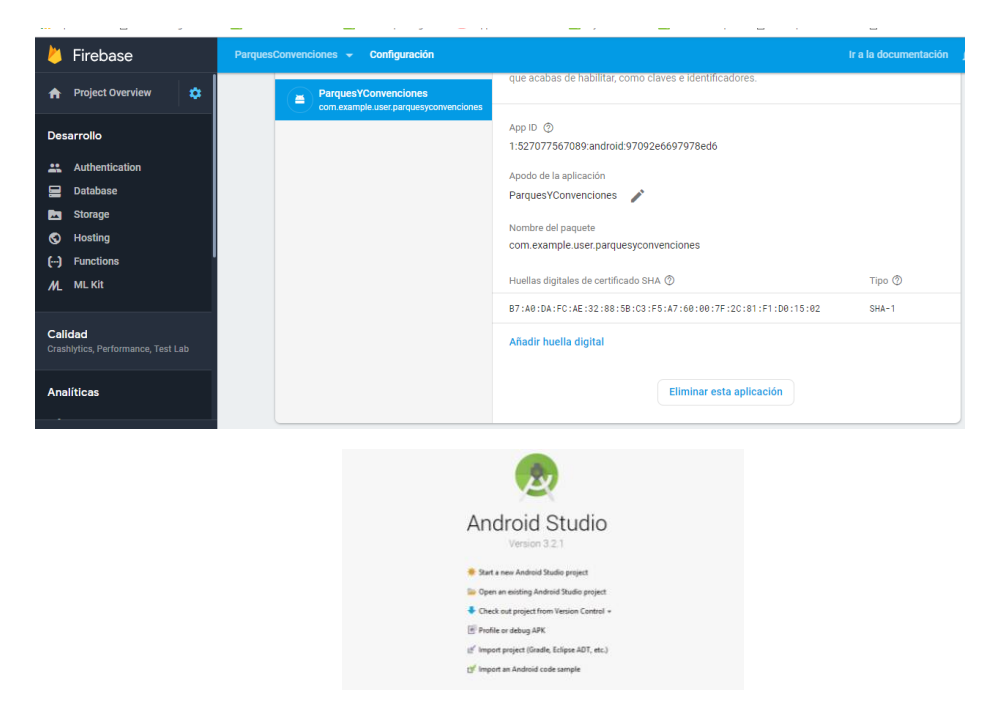

**Figura 12.** Compatibilidad con Firebase y Android Studio

 Se ha probado el funcionamiento de la aplicación por medio del código de inicialización con el archivo **google-services.json** que nos arroja cuando se agrega Firebase al proyecto de Android

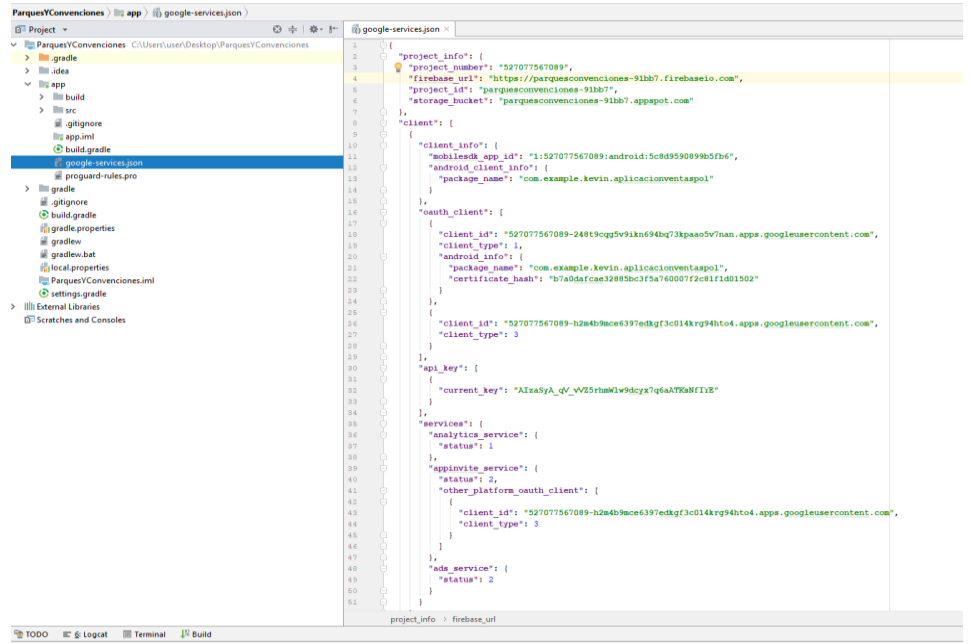

**Figura 13.** Código de inicialización google-services.json

 Se comprobó la conectividad con la plataforma Firebase en la consola, utilizando las dependencias para realizarlo.

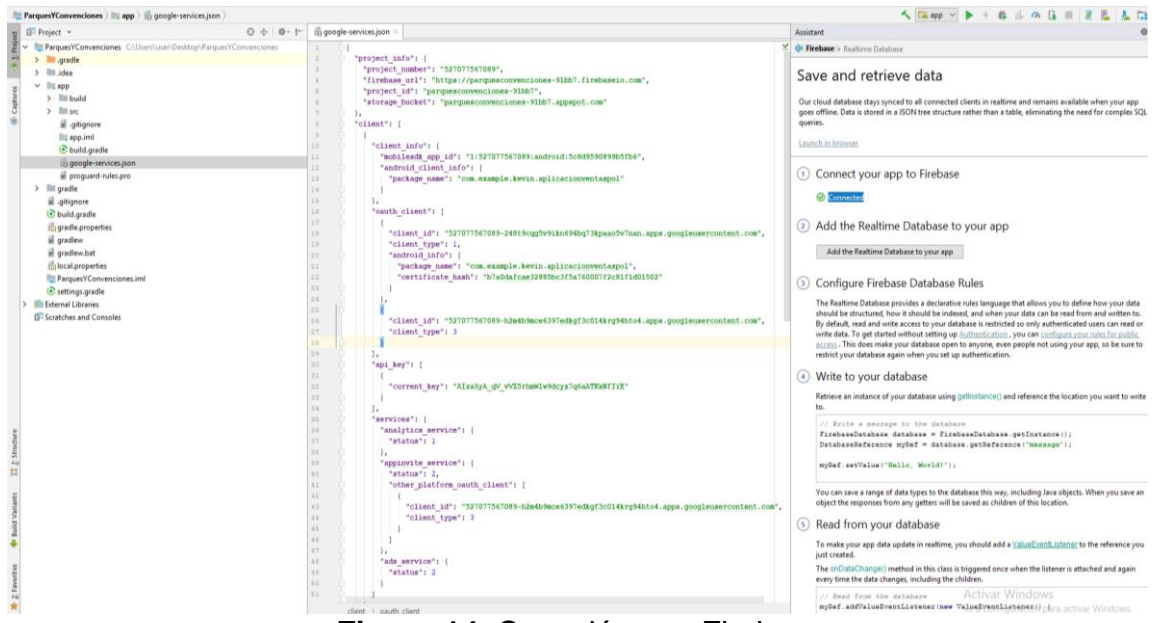

**Figura 14.** Conexión con Firebase

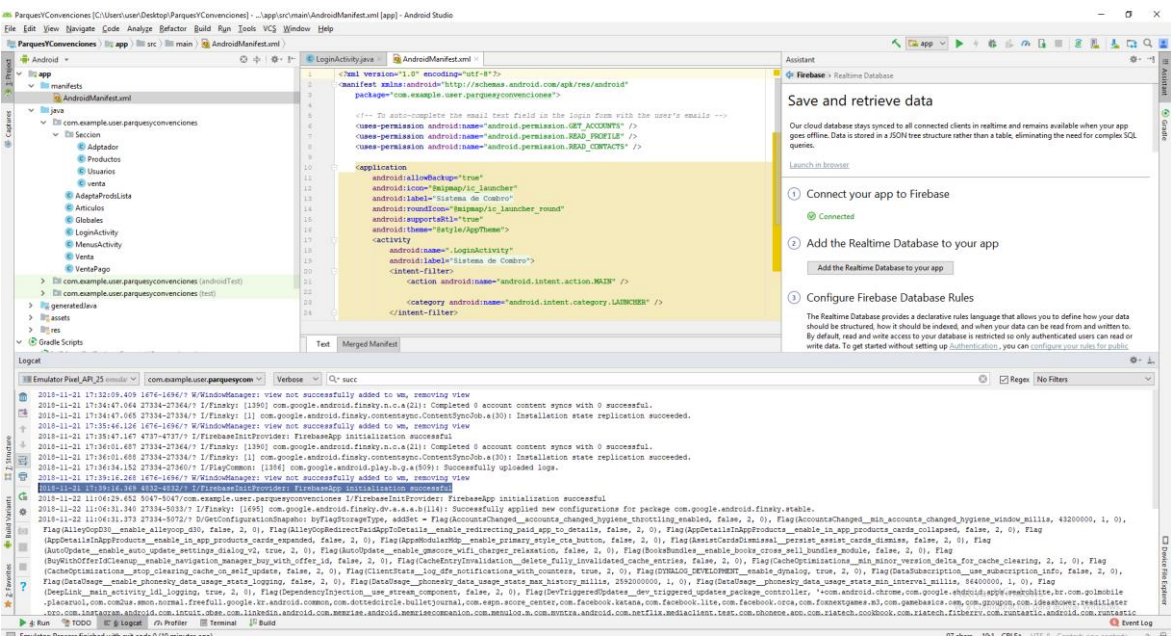

**Figura 15.** Conexión exitosa de la base de datos Firebase

| C Parques Y Convenciones X<br>$\odot$ app $\rightarrow$<br>google-services.json   | $\odot$ app $\times$<br>ParquesYConvenciones<br>(4) google-services.json                 |
|-----------------------------------------------------------------------------------|------------------------------------------------------------------------------------------|
| // Top-level build file where you can add configuration options common to all sul | apply plugin: 'com.android.application'                                                  |
| $\overline{2}$                                                                    | $\overline{3}$<br>android {                                                              |
| buildscript {                                                                     | compileSdkVersion 28                                                                     |
|                                                                                   | defaultConfig {<br>51                                                                    |
| repositories                                                                      | applicationId "com.example.user.parquesyconvenciones"<br>6                               |
| google()                                                                          | minSdkVersion 14<br>$\overline{7}$                                                       |
|                                                                                   | targetSdkVersion 28<br>$\mathbb{R}$                                                      |
| icenter()                                                                         | versionCode 1<br>$\mathbf{q}$<br>versionName "1.0"<br>10 <sub>1</sub>                    |
| 8                                                                                 | testInstrumentationRunner "android.support.test.runner.AndroidJUnitRunner"<br>11         |
| dependencies<br>$\overline{9}$                                                    | 12                                                                                       |
| classpath 'com.android.tools.build:gradle:3.2.1'<br>10                            | 13 <sup>°</sup><br>buildTypes {                                                          |
| classpath 'com.google.gms:google-services:4.0.1'<br>11                            | release<br>14                                                                            |
|                                                                                   | minifyEnabled false<br>15                                                                |
| 12                                                                                | 16<br>proquardFiles getDefaultProquardFile('proquard-android.txt'), 'proquard-rules.pro' |
| 13                                                                                | 17                                                                                       |
| // NOTE: Do not place your application dependencies here; they belong<br>14       | 18                                                                                       |
| // in the individual module build.gradle files<br>15                              | 19                                                                                       |
| 16                                                                                | 20                                                                                       |
| 17                                                                                | 21<br>dependencies<br>22<br>implementation fileTree(dir: 'libs', include: ['*.jar'])     |
|                                                                                   | implementation 'com.android.support:appcompat-v7:28.0.0'<br>23                           |
| 18                                                                                | implementation 'com.android.support:design:28.0.0'<br>24                                 |
| allprojects<br>19                                                                 | implementation 'com.google.firebase:firebase-core:16.0.1'<br>25 <sub>1</sub>             |
| repositories<br>20                                                                | implementation 'com.google.firebase:firebase-database:16.0.1'<br>26                      |
| google()<br>21                                                                    | implementation 'com.android.support:recyclerview-v7:28.0.0'<br>27                        |
| 22<br>icenter()                                                                   | 28<br>implementation 'com.android.support.constraint:constraint-layout:1.1.3'            |
| 23                                                                                | 29<br>testImplementation 'junit:junit:4.12'                                              |
|                                                                                   | androidTestImplementation 'com.android.support.test:runner:1.0.2'<br>30 <sub>1</sub>     |
| 24                                                                                | androidTestImplementation 'com.android.support.test.espresso:espresso-core:3.0.2'<br>31  |
| 25                                                                                | 32 <sup>°</sup>                                                                          |
| task clean(type: Delete)<br>26                                                    | 33<br>apply plugin: 'com.google.gms.google-services'<br>34                               |
| delete rootProject.buildDir<br>27                                                 |                                                                                          |
| 28                                                                                |                                                                                          |
| 29                                                                                |                                                                                          |
|                                                                                   |                                                                                          |

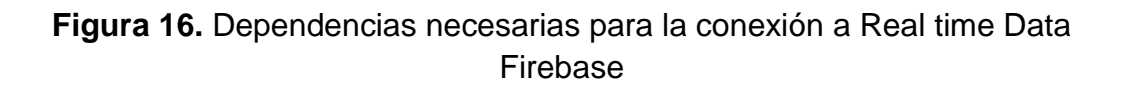

#### **Prueba de seguridad**

Por medio de la autentificación en firebase, los usuarios que están registrados tienen acceso a los datos alojada en la base y mantener segura toda la información.

La información del usuario devuelta contiene una UID (una ID única), que se garantiza que será distinta en todos y que nunca se modificará para un usuario autenticado específico.

| $\bullet$<br><b>Project Overview</b><br>A                 | Authentication                                                                       |                                 |              |                          |                                           |
|-----------------------------------------------------------|--------------------------------------------------------------------------------------|---------------------------------|--------------|--------------------------|-------------------------------------------|
| <b>Usuarios</b><br><b>Desarrolla</b>                      | Método de acceso                                                                     | <b>Plantillas</b><br><b>Uso</b> |              |                          |                                           |
| <b>Authentication</b><br>靐                                |                                                                                      |                                 |              |                          |                                           |
| 믈<br><b>Database</b>                                      | Q<br>Buscar por dirección de correo electrónico, número de teléfono o UID de usuario |                                 |              |                          | <b>Agregar usuario</b>                    |
| <b>Storage</b><br>b                                       |                                                                                      |                                 |              |                          |                                           |
| ര<br><b>Hosting</b>                                       | Identificador                                                                        | Proveedores                     | Creado       | Accediste a tu<br>cuenta | UID de usuario 个                          |
| Θ<br><b>Functions</b><br>ML ML Kit                        | blanca_estela@hotmail.com                                                            | $\check{}$                      | 7 nov. 2018  | 7 nov. 2018              | DvYyY5Znj4TIEfQ5qfNSuO01Kh7:              |
|                                                           | conadia.app@gmail.com                                                                | $\sim$                          | 26 nov. 2018 | 26 nov. 2018             | VkfEegkHHghsTdugz8dRrNKWRF                |
| Calidad<br>Crashlytics, Performance, Test L               | blanca_estela.tellez@hotmai                                                          | $\sim$                          | 6 nov. 2018  | 23 nov. 2018             | eeldEdkRg8YIYTwtFxi2AIUifxd2              |
| <b>Estadísticas</b>                                       | alex_linkin@outlook.com                                                              | $\overline{\phantom{0}}$        | 7 nov. 2018  | 4 dic. 2018              | frXhBxv5H5Xqi8v3T3WpbrZXz2u               |
| <b>Dashboard</b><br>al.<br>$\checkmark$                   |                                                                                      |                                 |              |                          | Filas por página:<br>$50 -$<br>1 a 4 de 4 |
| <b>Spark</b><br><b>Actualizar</b><br>Gratis USD 0 por mes |                                                                                      |                                 |              |                          |                                           |
|                                                           |                                                                                      |                                 |              |                          |                                           |

**Figura 17.** Personas autentificadas como administradores en Firebase

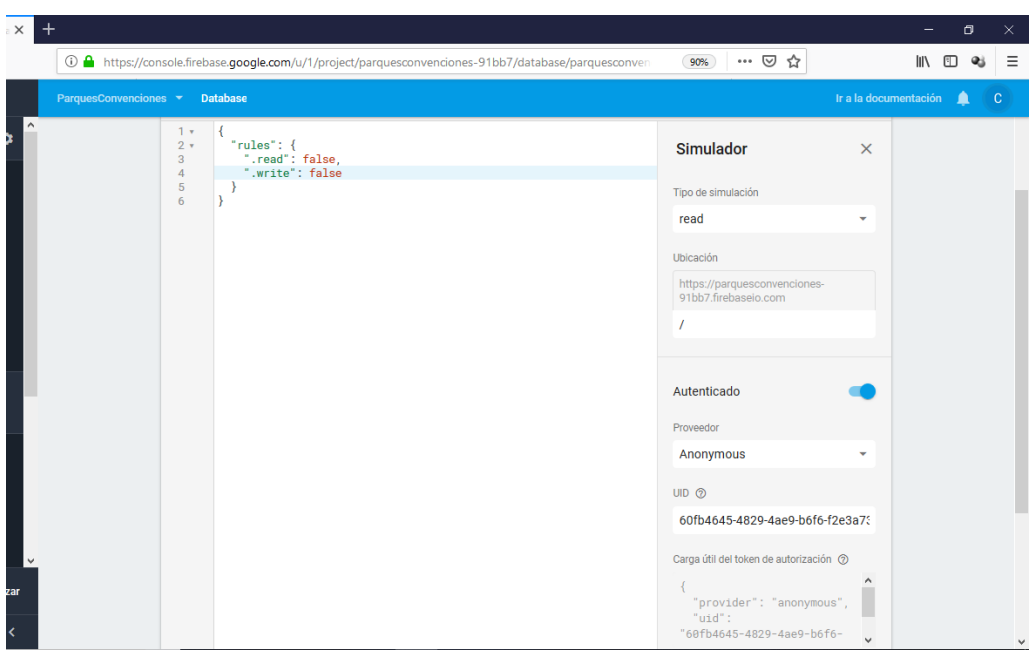

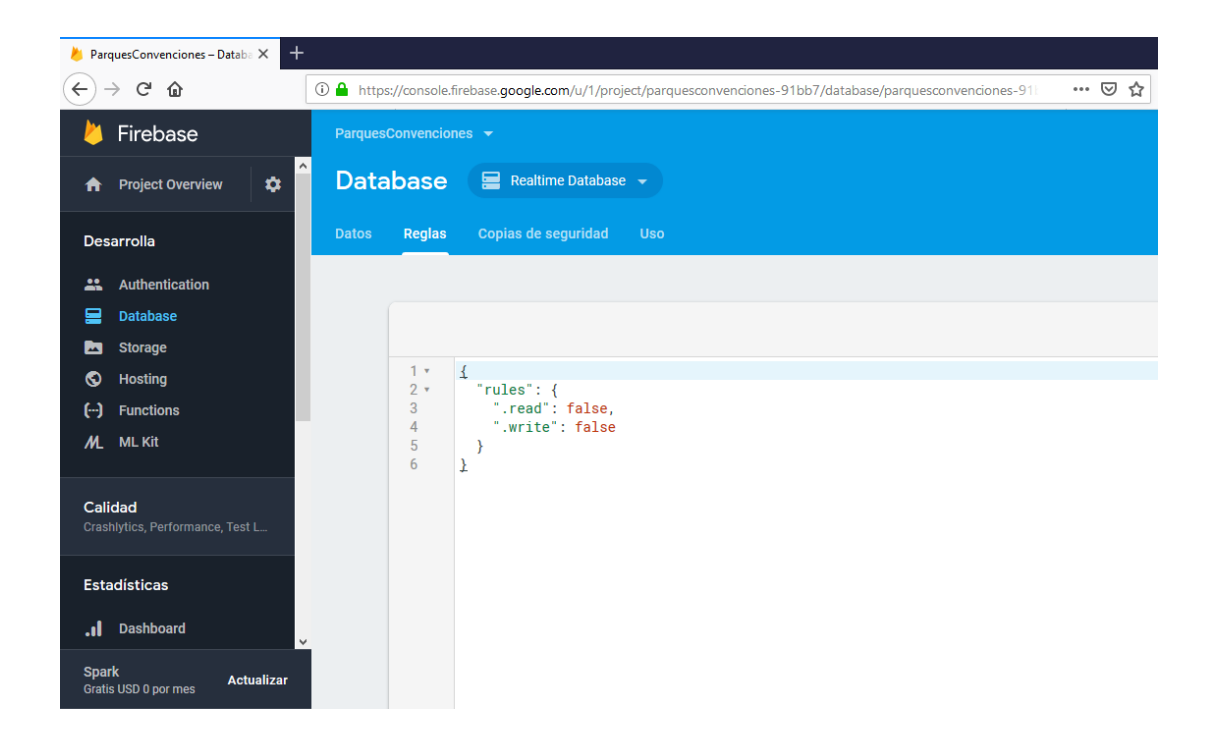

**Figura 18.** Reglas de seguridad, se encuentran en los servidores Firebase y se aplican automáticamente en todo momento.

Haciendo uso de estas pruebas. Finalmente se logró cumplir con los requisitos funcionales y no se encontró algún error, la aplicación puede ser entregado

# <span id="page-30-0"></span>4. Conclusiones y recomendaciones

Este proyecto ha sido un reto para mí ya que ha sido complicado llevarlo a cabo puesto que ha requerido un análisis previo antes de empezar a desarrollar la aplicación nueva ya que existe una aplicación ya echa pero para otro parque basada con base de datos SQL Server y se ha requerido una aplicación nueva que sea con base de datos NoSQL para tener registros en tiempo real de tal manera que pueda enviar datos de las ventas que se realizan inmediatamente a la base para tener un mejor control de lo que se obtiene, para esto se ha necesitado saber manejar base de datos NoSQL en plataforma Firebase, además de manejar lenguaje de programación en Android Studio, fue importante manejarlo bien o por lo menos saber lo básico, dado que es fundamental para la creación de la aplicación móvil.

Fue importante estar en constante comunicación con el asesor técnico del proyecto debido a los cambios que se tenía que hacer como la dudas que al momento surgían o no se comprendía bien, hubo muchos cambios unos no muy explicados, debido a esto me atrasaba en el desarrollo y tenía que volver a comunicarme con asesor del proyecto.

Finalmente logre aprender lo básico en base de datos en Firebase, consultas básicas para lograr la aplicación y a manejar un poco más Android Studio. Me di cuenta que es fundamental la paciencia que se tiene que tener para poder lograr con los objetivos planeados y más que nada ser intuitiva (o) para a prender cosas nuevas gracias a la tanta información que hoy en día hay nos brinda internet y a si cumplir con lo planeado y no quedarse a que alguien le resuelva los problemas que se lleguen a presentar, igualmente es importante el manejo del estrés que se tiene, sin el manejo de estrés no se logra nada.

# <span id="page-31-0"></span>5. Referencias bibliográficas

[1] Paco Blanco, Julio Camarero, Antonio Fumero, Adam Werterski, Pedro Rodríguez. "Metodología de desarrollo ágil para sistemas móviles Introducción al desarrollo con Android y el iPhone", Editorial UPM, Universidad Politécnica de Madrid, 2009, [http://www.adamwesterski.com/wp](http://www.adamwesterski.com/wp-content/files/docsCursos/Agile_doc_TemasAnv.pdf)[content/files/docsCursos/Agile\\_doc\\_TemasAnv.pdf](http://www.adamwesterski.com/wp-content/files/docsCursos/Agile_doc_TemasAnv.pdf)

[2] Maira Cecilia Gasca Mantilla, Luis Leonardo Camargo Ariza, Byron Medina Delgado. "Metodología para el desarrollo de aplicaciones móviles". Editorial Dialnet, Santa Marta, Colombia, abril - junio, 2014, <https://dialnet.unirioja.es/descarga/articulo/4778503.pdf>

[3] Baldoceda Chavez, Jean Carlo, "Desarrollo de un aplicativo móvil basado en la metodología Mobile-D para la gestiónde reservas del hotelCaribe de Huaral". Editorial Facultad de Ingeniería de Sistemas, Cómputoy Telecomunicaciones, Lima –Perú Noviembre–2017, https://docplayer.es/82524399-Desarrollo-de-unaplicativo-movil-basado-en-la-metodologia-mobile-d-para-la-gestion-dereservas-del-hotel-caribe-de-huaral.html

[4] D. Raúl Velasco Caminero, "A plicación android para el entrenamiento cognitivo de personas bajo tutela jurídica con discapacidad intelectual o del desarrollo", Editorial Teoría de la Señal y Comunicaciones e Ingeniería Telemática, Valladolid, Enero de 2017, <https://core.ac.uk/download/pdf/83116180.pdf>

[5] URL: [https://obux.wordpress.com/2017/03/09/5-ventajas-y-desventajas](https://obux.wordpress.com/2017/03/09/5-ventajas-y-desventajas-de-firebase-en-2017/)[de-firebase-en-2017/](https://obux.wordpress.com/2017/03/09/5-ventajas-y-desventajas-de-firebase-en-2017/) Blog de información tecnológica y de novedad, en ella se puede consultas ventajas y desventajas acerca de Firebase. Fecha consulta 09/11/2018

[6] URL: [https://www.heidisql.com/.](https://www.heidisql.com/) Página principal de la herramienta HeidiSQL, en ella se puede consultar información acerca de las características de este software. Fecha de consulta: 11/11/2018

[7] Oracle y / o sus afiliados, "MySQL 5.0 Reference Manual", Editorial Oracle, EE. UU. Mayo 24, 2014,<https://downloads.mysql.com/docs/refman-5.0-es.pdf>

[8] URL: [https://mape309site.wordpress.com/2017/11/15/ventajas-y](https://mape309site.wordpress.com/2017/11/15/ventajas-y-desventajas-de-mysql-oracle-visual-foxpro-y-access/)[desventajas-de-mysql-oracle-visual-foxpro-y-access/](https://mape309site.wordpress.com/2017/11/15/ventajas-y-desventajas-de-mysql-oracle-visual-foxpro-y-access/) Blog de WordPress , en ella se puede consultar información acerca las ventajas y desventajas de MySQL. Fecha consulta 09/11/2018

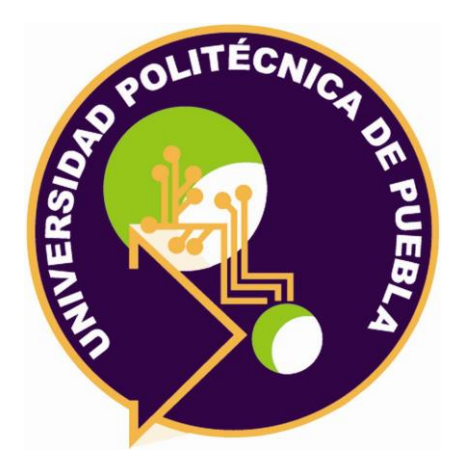

### Universidad Politécnica de Puebla Ingeniería en Informática

*Blanca Estela Téllez Huelitl Germán Ortega Benítez Rebeca Rodríguez Huesca*

Este documento se distribuye para los términos de la Licencia 2.5 Creative Commons (CC-BC-NC-ND 2.5 MX)